# **Informationen zu dem Benutzer:innenkonto in der neuen BSW Wohnheimverwaltung**

*Information about the user account in the new BSW Dormitory-Administration*

Stand: 17.05.2022

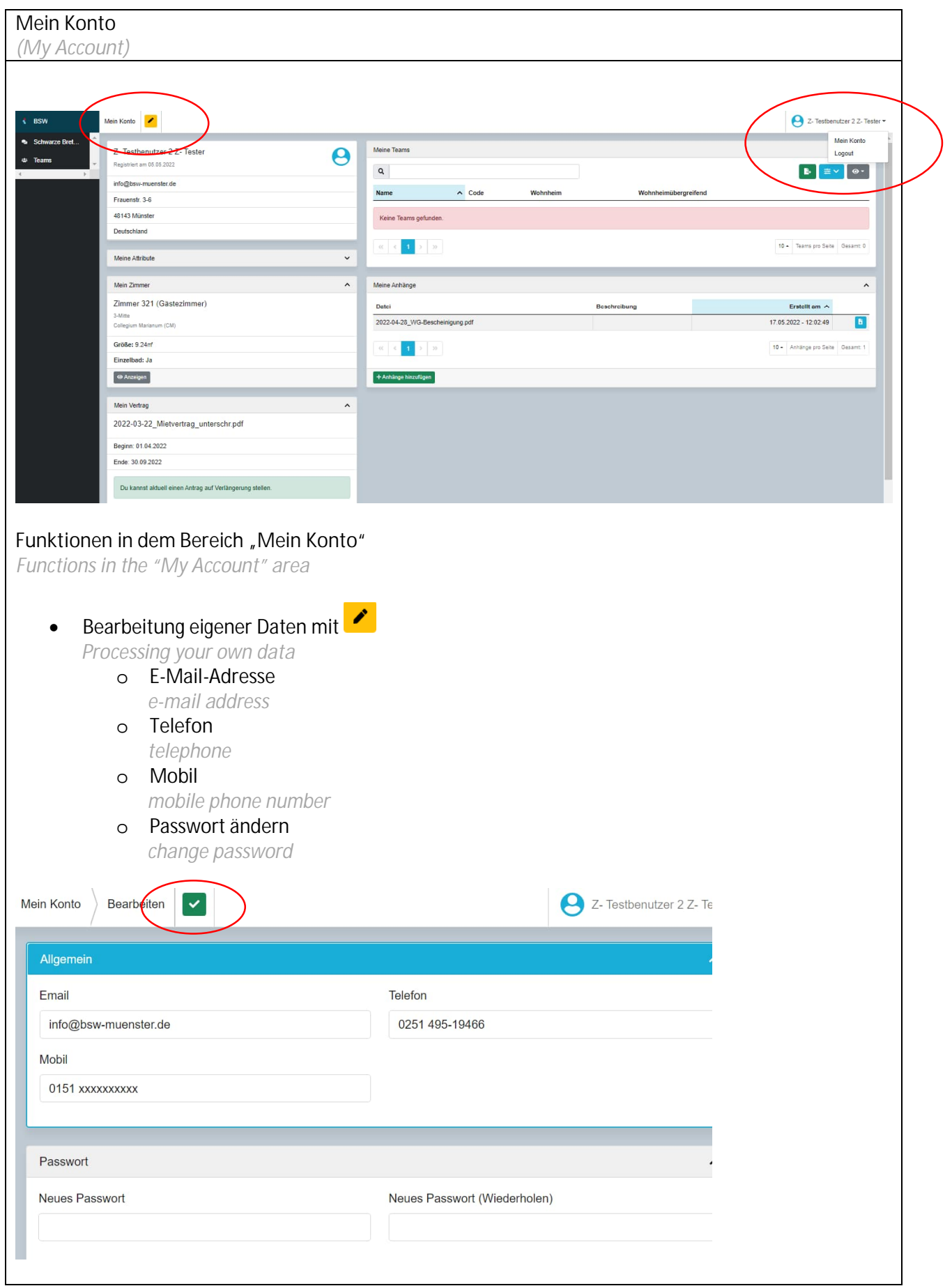

#### **Informationen unter dem Bereich "Mein Konto"**

*Information under the area "My Account"*

• Meine Attribute

*My attributes*

o personenbezogenen Daten - bis auf die Telefonnummer können die Daten nur durch die BSW-Verwaltung bearbeitet werden

*personal data – except for the telephone number, the data can only be processed by the BSW administration*

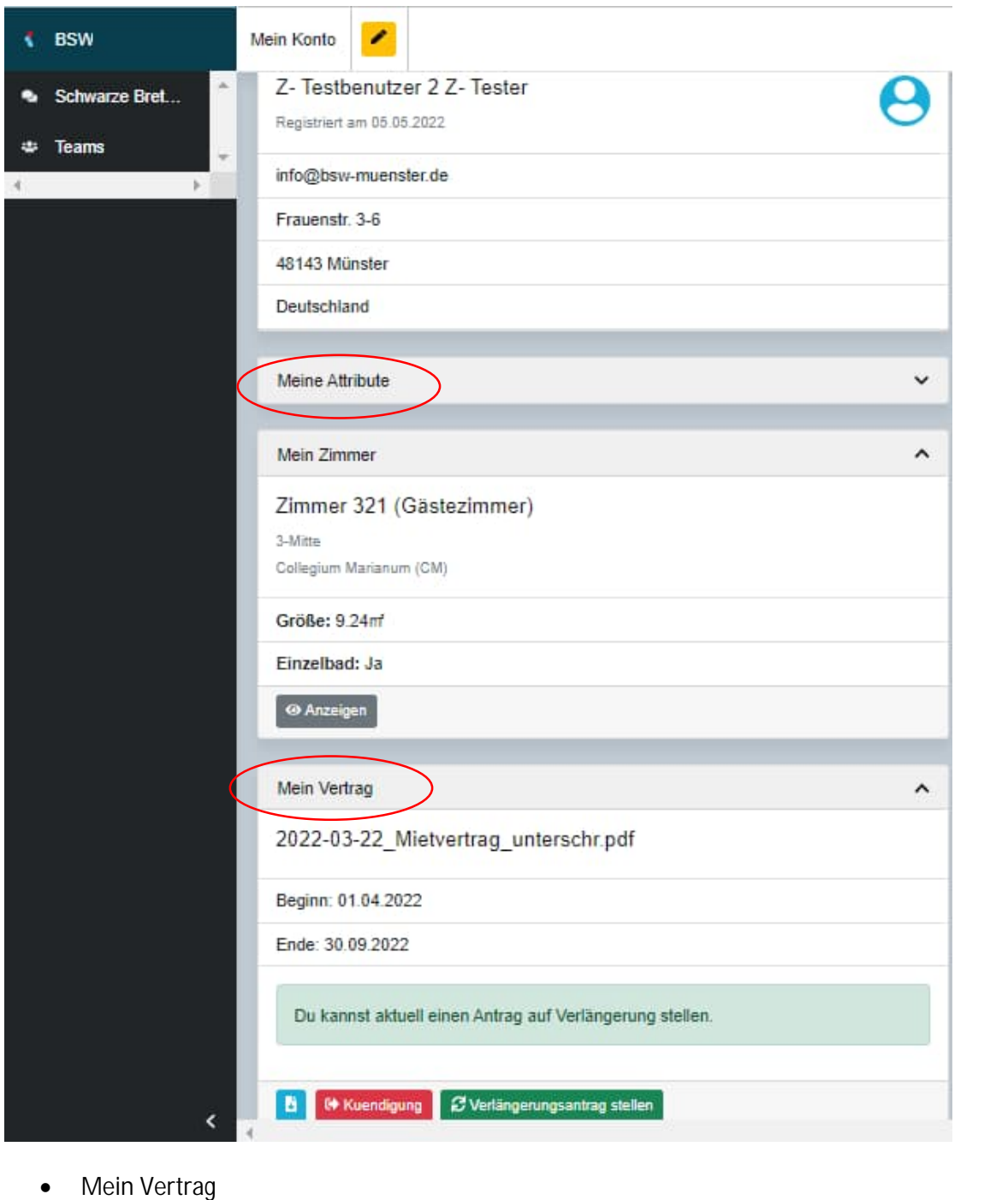

*My rental agreement*

- o Vertragsinformationen *contract information*
- o hier kann optional durch die Verwaltung der aktuelle Mietvertrag hinterlegt werden *here the current rental agreement can optionally be deposited by the administration*
- o Herunterladen durch den blauen Button möglich *Download through the blue button*

o Kündigungsmöglichkeit über den roten Button *Cancellation of the lease agreement via the red button* o Hinweis auf die Möglichkeit einen Verlängerungsantrag zu stellen (Erscheint sechs Monate vor Vertragsende – es gelten hier die kommunizierten internen Fristen des BSW!) *Indication of the possibility to submit an extension request (Published six months before the end of the contract – the internal deadlines communicated by the BSW apply here!)* Mein Vertrag 2022-03-22\_Mietvertrag\_unterschr.pdf Beginn: 01.04.2022 Ende: 30.09.2022 Du kannst aktuell einen Antrag auf Verlängerung stellen. **B** <sup>G</sup> Kuendigung **C** Verlängerungsantrag steller Informationen unter dem Bereich "Mein Konto" *Information under the area "My Account"* Meine Teams *My teams* o Wenn Sie in einem Auswahlgremium mitarbeiten, wird Ihnen dies unter "Mein Konto" angezeigt sowie links im Navigationsbereich. *If you are a member of a selection panel, you will see this under "My Account" and on the left side of the navigation area.* Mein Konto 2- Testbenutzer 2 Z- Test 7- Testbenutzer 2 7- Teste  $\boldsymbol{\varTheta}$ Registriert am 05.05.2022  $\alpha$  $\begin{array}{|c|c|c|}\hline \multicolumn{3}{|c|}{\mathbf{B}} & \multicolumn{3}{|c|}{\mathbf{B}} \\\hline \end{array}$ info@bsw-muenster.de  $\sim$  Code Wohnheimübergreifend Wohnheim Frauenstr. 3-6 Auswahlo selectionhoard Nein 48143 Münst Deutschlang Meine Attribut Mein Anhänge *My attachments* o Hier können Sie erforderliche Unterlagen hochladen wie zum Beispiel die aktuelle Studienbescheinigung, den unterschrieben (Anschluss-)Mietvertrag, etc. *Here you can upload required documents such as the current certificate of study, the signed (connection) rental agreement, etc.*Mein Konto **B** 2- Testt Z- Testbenutzer 2 Z- Tester Meine Teams A striert am 05.05.2022  $\mathbf{Q}$  $\bullet$ info@bsw-muenster.de  $\triangle$  Code Frauenstr 3-6 48143 Münste  $\sim$ 10 - Teams pro S Meine Attribute  $\checkmark$ Meine An Mein Zimme Erstellt am Zimmer 321 (Gästezimmer) 2022-04-28\_WG-Bescheinigung.pdf  $17.05.2022 - 12.02$ 3-Mitte  $\mathbf{1} \rightarrow -\infty$ 10 + Anhänge pro S

Größe: 9.24m

**O Anzeigen** 

 $+Anha$ 

### Schadensmeldung unter dem Bereich "Mein Konto"

*Damage report under the area "My Account"*

## • Mein Zimmer

*My room*

- o Informationen zu Ihrem Zimmer *Information about your room*
- o Unter "Anzeigen" gelangen Sie zu der Schadensmeldung *You will get to the damage report*

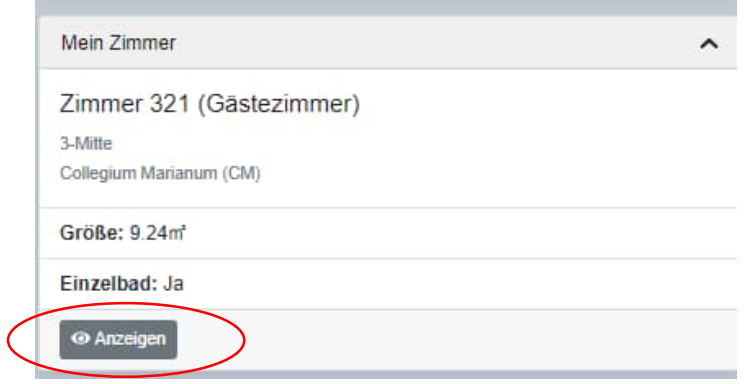

• Unter dem Bereich "Meine Sachmangelmeldungen" finden Sie einen Überblick der von Ihnen eingereichten Meldungen sowie den jeweiligen Status der Bearbeitung.

*Under the section "My defect notifications" you will find an overview of the notifications you have submitted as well as the respective status of the processing.*

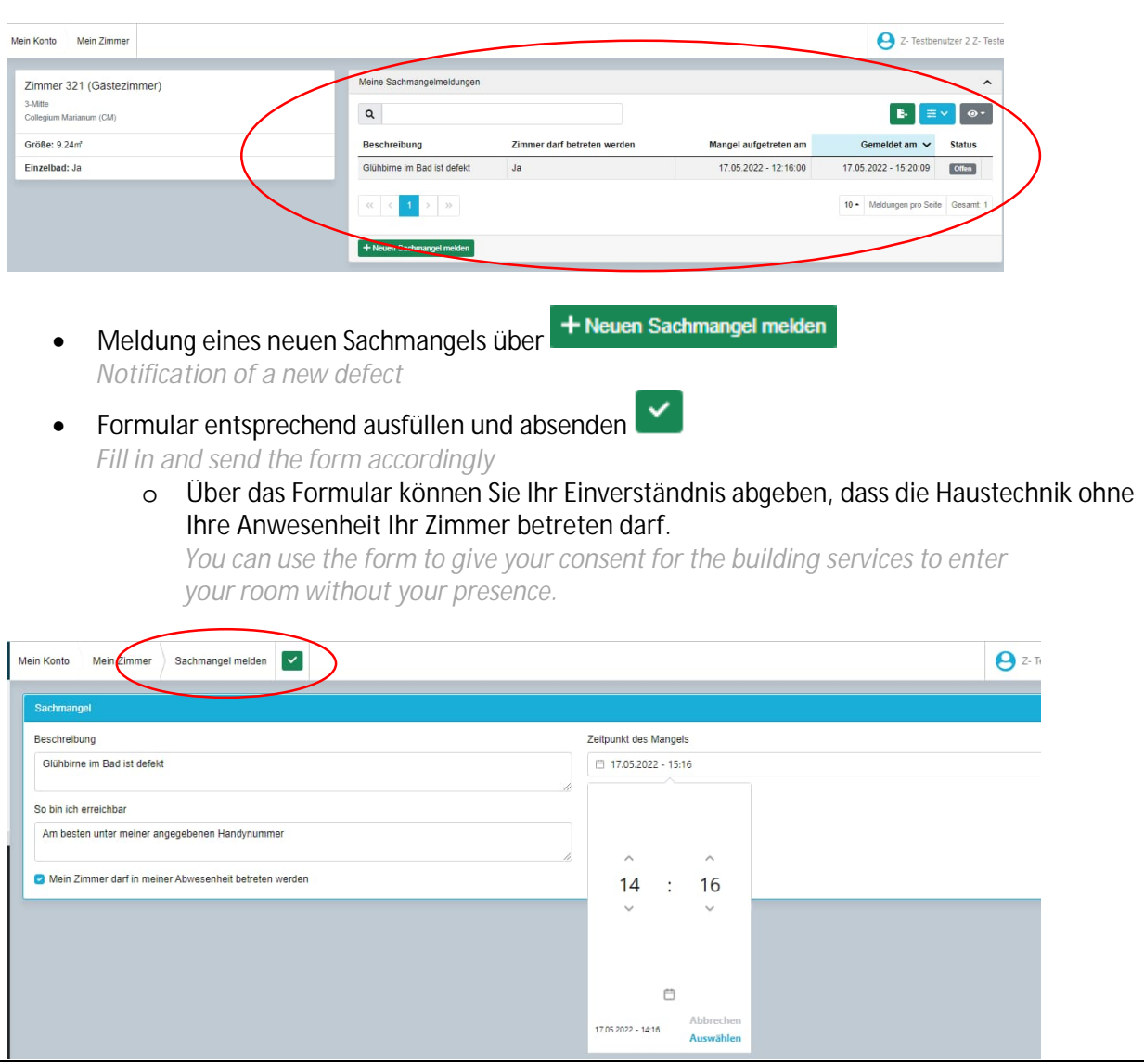

## **Schwarze Bretter**

*Blackboards*

- Im Navigationsbereich links gelangen Sie zu den "Schwarze Bretter". Hier finden Sie alle Mitteilungen – aufgeteilt in die Rubriken Allgemeine Boards, Wohnheime und Teams. *In the navigation area on the left you will find the "Blackboards. " Here you will find all the*
- *messages divided into the categories General Boards, Residential Homes and Teams.* Sie haben die Möglichkeit innerhalb der verschiedenen Rubriken Benachrichtigungen zu
- versenden.

*You have the possibility to send notifications within the different categories.*

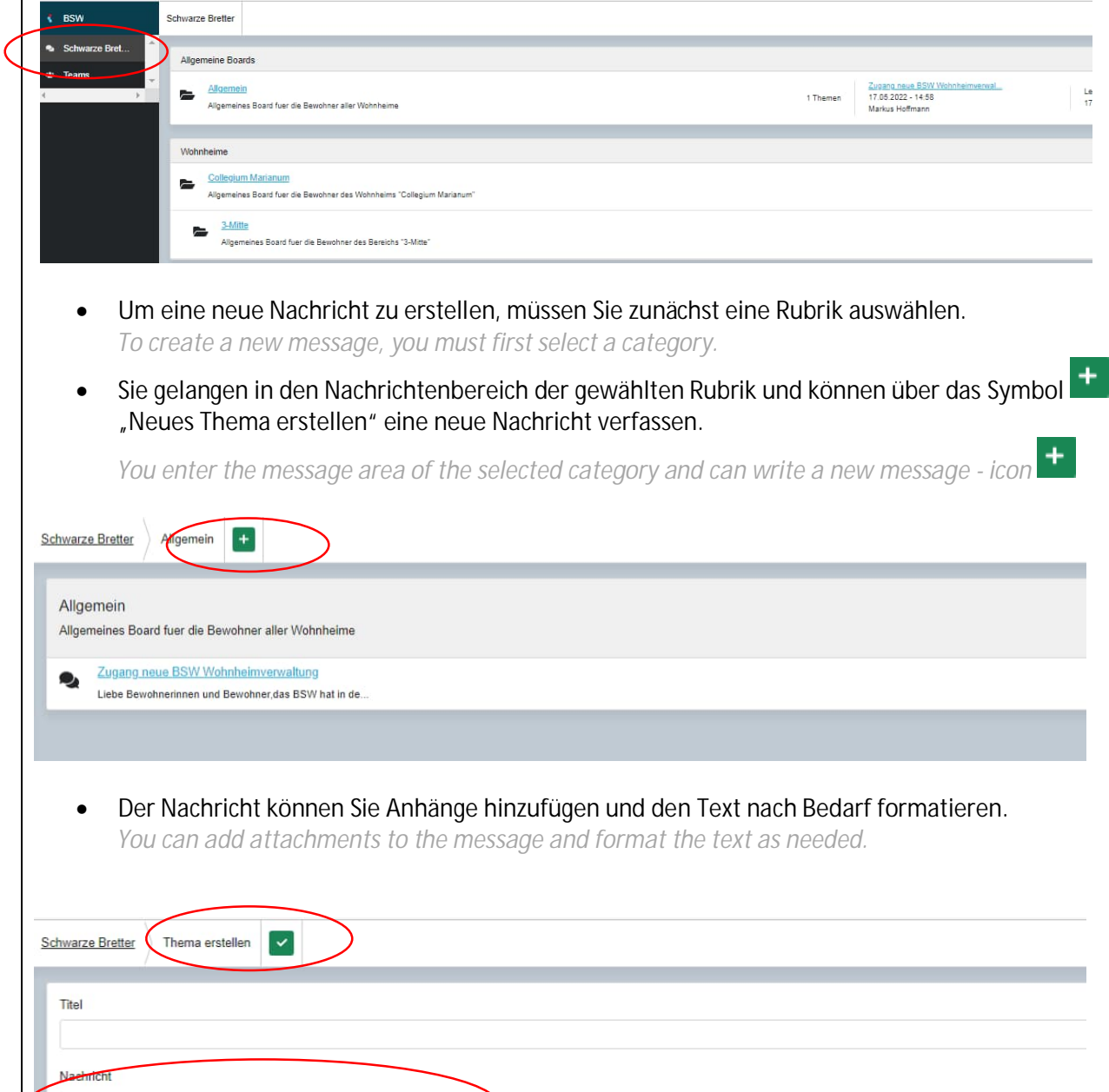

 $+$  Anhang hinzufügen